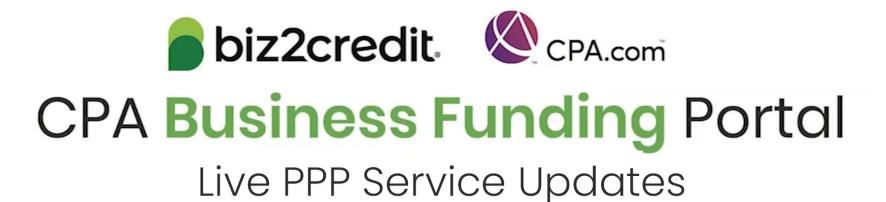

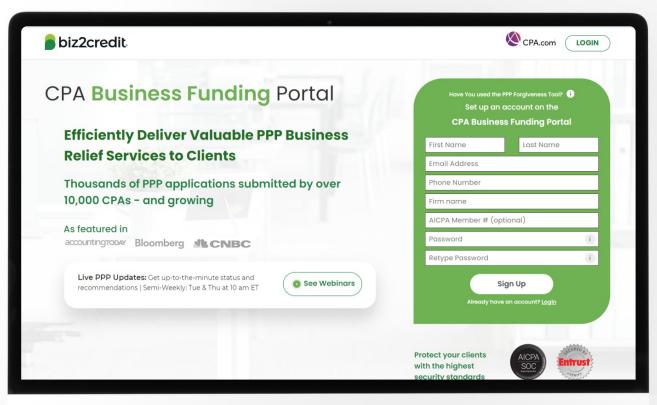

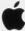

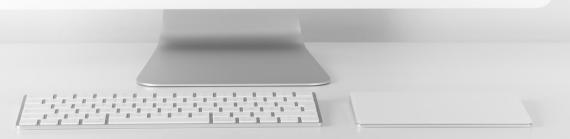

# Customer Care Updates from the CPA Business Funding Portal Team

# Training Tip: Forgiveness Application Updates

#### Training tip:

- Biz2Credit funded applications must be started from the original loan application
- To start a preparing a forgiveness application, choose your client, click on the ellipsis from the dashboard and select 'Start Forgiveness App'
- Review important information on key forgiveness topics:
  - Forgiveness applications are open (covered period must be met prior to submitting forgiveness application)
  - All forms and functionality are now available

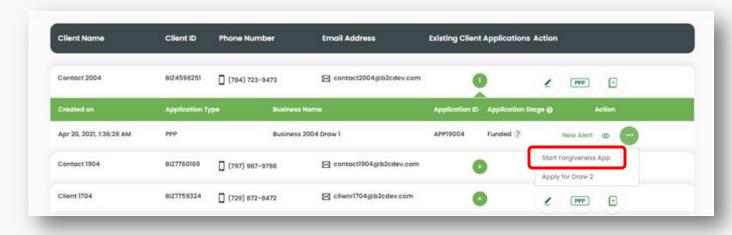

#### Go Deeper:

- CPA Loan Portal How To Videos
- FAQs in the CPA Loan Portal

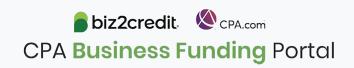

## Training Tip: Application Creation

#### **Training tip**

Important information for preparing forgiveness applications on loans **not** funded by Biz2Credit

- Loan Originator
  - Check with the originator of the loan regarding their requirements for forgiveness application completion & submission
  - The loan originator can work with Biz2Credit, and the application cover letter will be used to facilitate this process
- CPA Business Funding Portal Steps
  - Create a new client in the portal
  - Complete PPP forgiveness application
  - Provide the application package to original loan provider

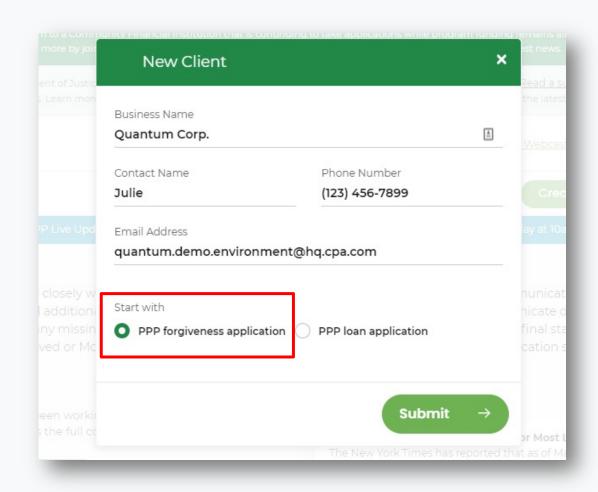

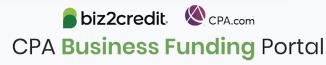

# Training Tip: Forgiveness App Package

#### **Training tip**

If a borrower applied and was funded for draw 1 with another lender but is applying for forgiveness through the CPA Business Funding Portal, then the application package <u>must</u> be provided to the original lender

- Once e-signature process is complete, the forgiveness application package can be downloaded and includes:
  - Loan Forgiveness Cover Sheet
  - PPP Loan Forgiveness Application
- The borrower will also receive an email notification regarding the forgiveness application

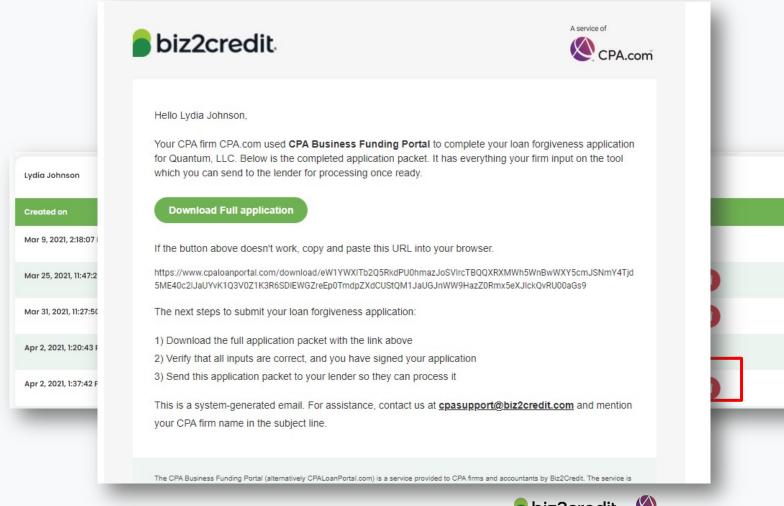

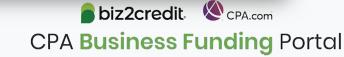

# Optimize your Business Funding Portal Experience

#### Join a best practice session

When: Thursdays, 2-3PM ET

Where: **Register here** 

#### Stay informed

- Read the daily update emails
- Join the Bi-weekly AICPA Town Halls (<u>Register here for the May 20<sup>th</sup> event</u>.)
- Continue joining these semi-weekly webcasts

#### Use the resource hubs

- CPA.com/PPPResources
- CPALoanPortal.com/Resource-Hub

## Customer Care Reminders

#### **Underwriting (UW) Notes**

Email notifications will be sent to alert you to underwriting (UW) notes.

To access the new case notes either:

- click the "view application" option in the email, or;
- access the note via the portal

Refer to the **Shorthand Cheat Sheet** 

#### **Important Reminders:**

- Not all applications will have UW notes.
- Underwriters may not immediately respond.

If you do not see UW notes in your Portal but would like to know what additional information is needed, please:

- ✓ Check back the following day
- ✓ Email <u>cpasupport@biz2credit.com</u> with:
  - Case ID
  - Legal Business Name
  - Current Status
    - Including if new information was uploaded

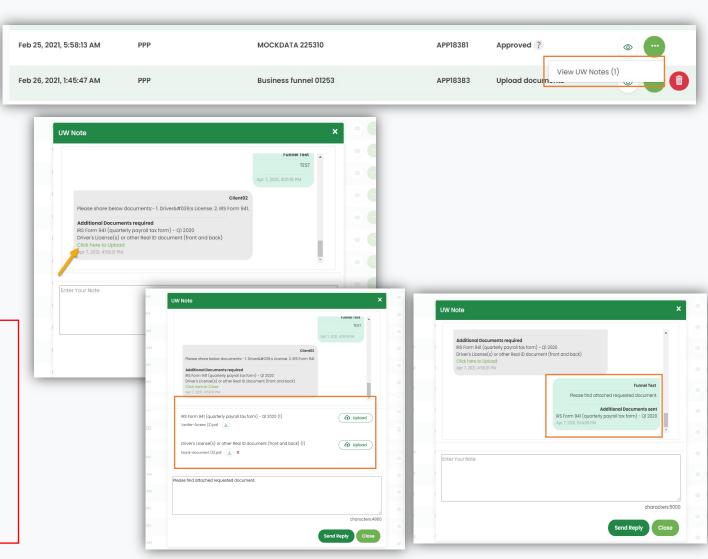

### Customer Care Reminders

#### Adding Banking Details for Agent Fee Payment

- Login to the Super Admin. Account
- Click on the 'My Plan' button in the top navigation area
- Scroll down and click on the 'Commission Report' button under the 'Payment & Invoices' section
- 4. Scroll to the 'Setup Bank Account' section and click the 'Add Account' button
- 5. Add requested banking details and click 'Save'

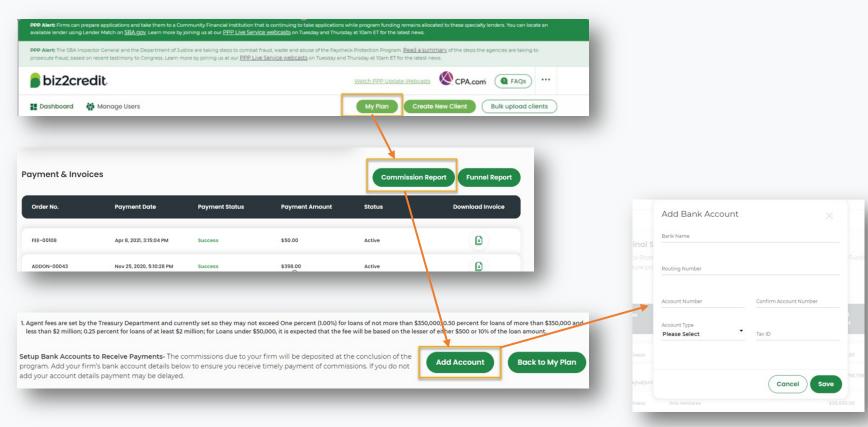

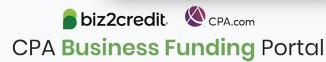

## Customer Care Reminders

#### Contact Support for DocuSign Help

If your client needs loan documents (DocuSign) resent, contact cpasupport@biz2credit.com with:

- Client name
- 2. Case ID number

Reasons for a new loan document request could include:

- ✓ You recently received a special communication about helping to resolve borrower-dependent actions on applications that are approved and waiting for borrower signature
- ✓ Email was never received
- ✓ DocuSign link expired

If your client has signed their loan documents and you do not feel it is advancing, contact

<u>cpasupport@biz2credit.com</u> with:

- 1. Client name
- 2. Case ID number
- 3. Copy of signed contract

#### Yodlee, Trouble Shooting

- Contact support for for a new link
- If your clients' bank will not or cannot connect to Yodlee, please email <a href="mailto:cpasupport@biz2credit.com">cpasupport@biz2credit.com</a> and ask for a DecisionLogic link

#### **Uploading New Documents**

- If you or your client has uploaded requested documents, please email cpasupport@biz2credit.com
- Let the support team know what documents you have uploaded

If you need to know what documents *need* to be uploaded, contact cpasupport@biz2credit.com

## Resource Hubs

## Visit either resource hub for information to help guide you through the second round of PPP

- ✓ Helpful Portal resources for you and your clients, such as:
  - How-To Videos
  - Access to FAQs (also found at: CPALoanPortal.com/#PPPFAQ)
  - Required Documentation Guide
  - ACH Tutorial and Detailed Guide
- ✓ Semi-weekly webcast resources, such as:
  - Webinar replays
  - Access to on-demand training clips and slides (only found at CPA.com/PPPResources)
- ✓ PPP Information, such as:
  - Recent news articles
  - AICPA resources
    - SBA Paycheck Protection Program (PPP) FAQs
    - PPP Summary after Economic Aid Act

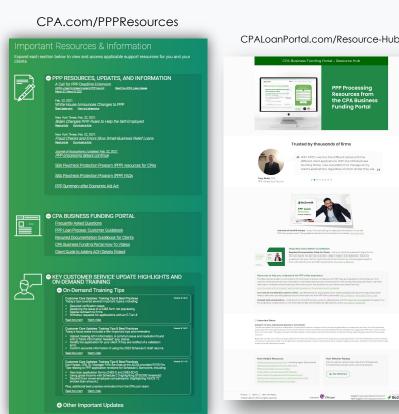

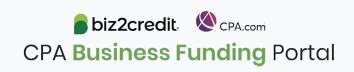

## Our Customer Care Teams

#### Customer Service Managers

Email Support Available: 8am – 8pm ET cpasupport@biz2credit.com

#### Biz2Credit Funding Specialists

Assigned to applications in queue to facilitate funding process

#### "Special Requests"

Assistance with other inquiries CSRs and FSs cannot help with.

#### Frequent CSR Help items:

- Yodlee & DecisionLogic link re-send requests
- Assistance when no underwriter notes (UW) available & "More Information Needed" status
- Withdraw requests
- General application status inquiries
- DocuSign link re-send requests

#### Frequent FS Help items:

- Yodlee alternative verification method requests (ex. DecisionLogic)
- Loan amount discrepancies

#### Reach out to these specific contacts:

- Technical Issues (e.g. Login)
  - Email: techhelp@biz2credit.com

### Customer Service & Communication Plan

#### **Contact Us**

Service Inquiries about the Portal email address on your portal

CPA Business Funding Portal Support

cpasupport@biz2credit.com

Technical Issues (e.g. Login) technelp@biz2credit.com

#### Find Resources

Check for frequent **emails** from <a href="mailto:cpa@biz2credit.com">cpa@biz2credit.com</a> that highlight Portal updates and processing information for CPAs

View resources and videos on your CPA Business Funding Portal dashboard

Join us twice a week in these live update webinars

#### **Faster Processing**

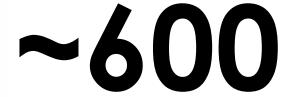

inquiries answered every day.

Join us on Thursday at 10am ET

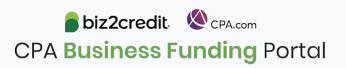